## *College of the Redwoods*

To complete the USA Funds Life Skills lessons, you must first create an online account. Go to **www.lifeskills.org** and select "Request a new account," and fill out the required fields based on the information provided below:

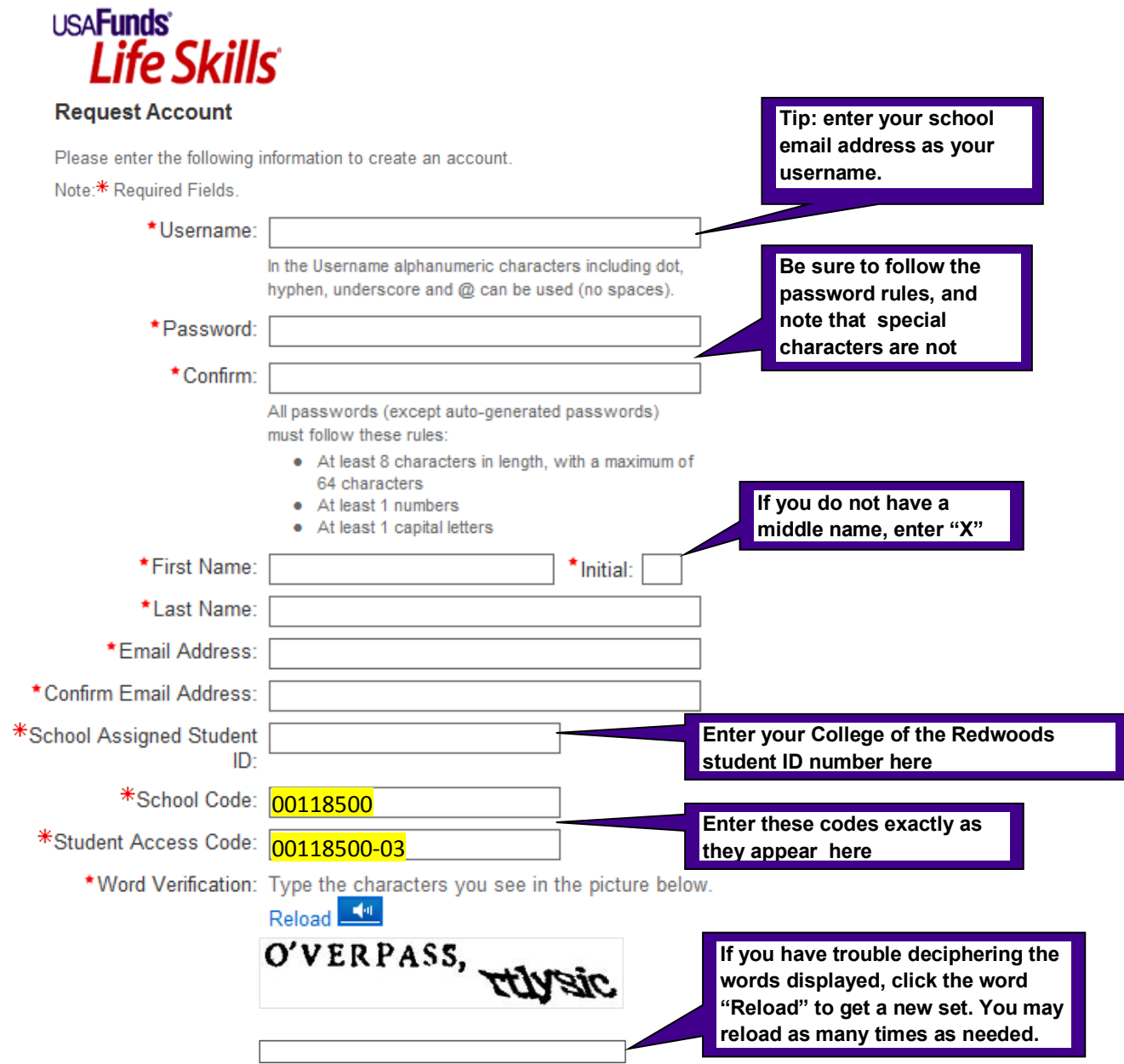

Once you've created your account, click on "My Catalog" to see and launch the available lessons. There are a variety of lessons on topics about financial aid, managing your personal finances, and being successful in school. You can choose any lesson and start the lesson by clicking on the title of the lesson and hitting the "enroll," button.

Once you've completed the lessons, be sure to do the survey. You can always print a copy of your transcript using the "my transcript " tab.

*For assistance, use the "Contact Us" link or call USA Funds Customer Support, Monday through Friday, between 8 a.m. and 8 p.m. Eastern time at (800) 766-0084. After these hours, support is available at (866) 722- 1470***.**